#### **PC Cards**

Teilenummer des Dokuments: 410776-041

April 2006

Dieses Handbuch erläutert die Verwendung von PC Cards mit dem Computer.

# **Inhaltsverzeichnis**

- **[1](#page-2-0) [Konfigurieren einer PC Card](#page-2-1)**
- **[2](#page-3-0) [Einsetzen einer PC Card](#page-3-1)**
- **[3](#page-6-0) [Deaktivieren und Entfernen einer PC Card](#page-6-1)**

**1**

## <span id="page-2-1"></span><span id="page-2-0"></span>**Konfigurieren einer PC Card**

Eine PC Card ist eine Option in der Größe einer Kreditkarte, die den Spezifikationen der PCMCIA (Personal Computer Memory Card International Association) entspricht. Der PC Card-Steckplatz unterstützt digitale Karten der folgenden Typen:

Eine 32-Bit- (CardBus) oder 16-Bit-PC Card

PC Cards des Typs I oder II

✎Zoomed Video PC Cards und 12-V-PC Cards werden nicht unterstützt.

Ä**ACHTUNG:** Zur Aufrechterhaltung der Unterstützung für andere PC Cards installieren Sie nur die für das Gerät erforderliche Software. Wenn Sie der Hersteller der PC Card zur Installation kartenspezifischer Treiber auffordert:

Installieren Sie nur die Gerätetreiber für Ihr Betriebssystem.

Installieren Sie keine weitere Software, wie zum Beispiel Card Services, Socket Services oder Aktivierungsprogramme, die vom PC Card-Hersteller geliefert werden.

**2**

#### <span id="page-3-0"></span>**Einsetzen einer PC Card**

<span id="page-3-1"></span>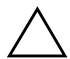

Ä**ACHTUNG:** Um Schäden am Computer oder an externen Speicheroder Erweiterungskarten vorzubeugen, setzen Sie keine ExpressCard in einen PC Card-Steckplatz und keine PC Card in einen ExpressCard-Steckplatz ein.

So vermeiden Sie, dass Anschlüsse beschädigt werden.

- Üben Sie beim Einsetzen einer PC Card nur minimalen Druck aus.
- Bewegen oder transportieren Sie den Computer nicht, wenn eine PC Card gerade in Betrieb ist.

Der PC Card-Steckplatz enthält möglicherweise einen Schutzeinsatz. Der Einsatz muss freigegeben und entfernt werden, bevor eine PC Card eingesetzt werden kann.

- 1. So geben Sie den Einsatz im PC Card-Steckplatz frei und entfernen ihn:
	- a. Drücken Sie die PC Card-Auswurftaste <sup>0</sup>.

Damit wird die Taste in die richtige Position für die Freigabe des Einsatzes gebracht.

- b. Drücken Sie die Auswurftaste nochmals, um den Einsatz freizugeben.
- c. Ziehen Sie den Einsatz aus dem Steckplatz <sup>2</sup>.

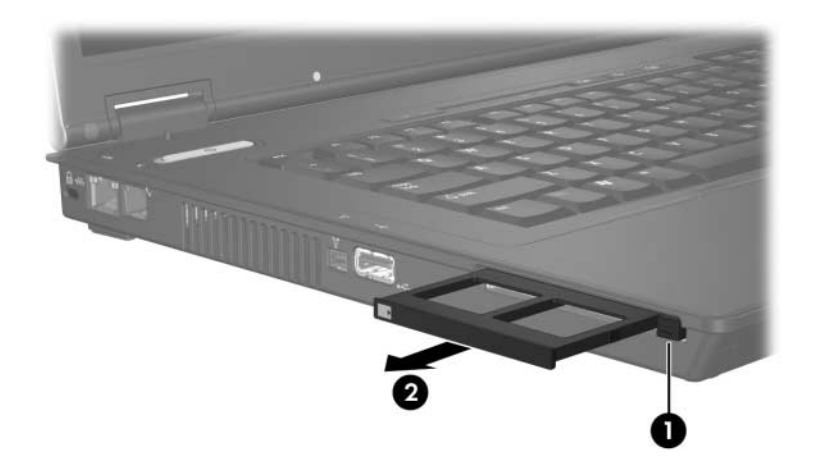

- 2. So setzen Sie eine PC Card ein:
	- a. Halten Sie die PC Card mit der Beschriftungsseite nach oben, so dass der Anschluss zum Computer zeigt.
	- b. Schieben Sie die Karte vorsichtig in den PC Card-Steckplatz, bis sie vollständig eingesetzt ist.

Ein akustisches Signal des Betriebssystems zeigt an, dass ein Gerät erkannt wurde.

✎Wenn Sie eine PC Card zum ersten Mal einsetzen, wird im Infobereich außen rechts in der Taskleiste eine Meldung angezeigt, dass eine neue Hardwarekomponente gefunden wurde.

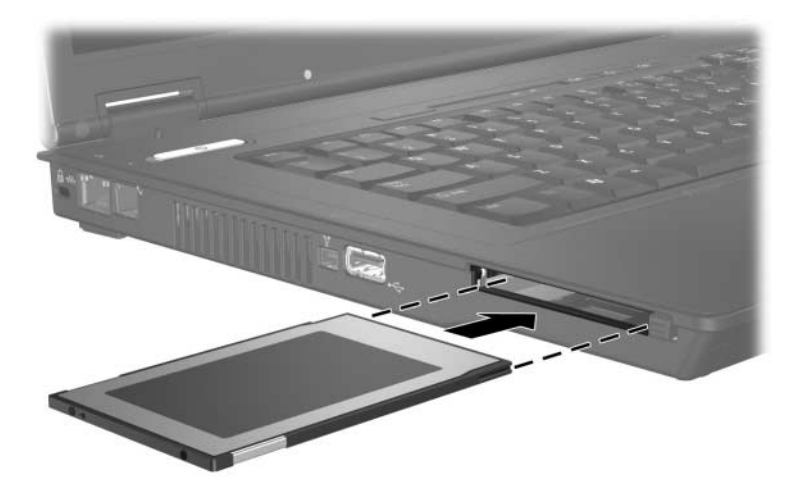

### <span id="page-6-1"></span><span id="page-6-0"></span>**Deaktivieren und Entfernen einer PC Card**

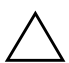

Ä**ACHTUNG:** Um einen Datenverlust auf einem blockierten System zu vermeiden, müssen Sie die PC Card deaktivieren, bevor Sie sie entfernen.

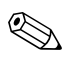

✎Eingesetzte PC Cards verbrauchen auch dann Strom, wenn sie nicht aktiv sind. Deaktivieren oder entfernen Sie deshalb nicht verwendete PC Cards, um Energie zu sparen.

So deaktivieren und entfernen Sie eine PC Card:

- 1. Schließen Sie alle Anwendungen, und beenden Sie alle Aktivitäten, die auf die PC Card zugreifen.
	- ✎Um eine Datenübertragung zu beenden, wählen Sie im Fenster *Kopieren…* des Betriebssystems die Schaltfläche *Abbrechen*.
- 2. So deaktivieren Sie eine PC Card:
	- a. Doppelklicken Sie auf das Symbol *Hardware sicher entfernen* im Infobereich außen rechts in der Taskleiste.
		- ✎Klicken Sie auf das Symbol *Ausgeblendete Symbole einblenden* (**<** oder <<), um das Symbol *Hardware sicher entfernen* im Infobereich anzuzeigen.
	- b. Klicken Sie auf den Eintrag für die PC Card.
	- c. Klicken Sie auf *Beenden*.
- 3. So entfernen Sie die PC Card:
	- a. Drücken Sie auf die PC Card-Aufwurftaste <sup>0</sup>.

Damit wird die Taste in die richtige Position für die Freigabe der PC Card gebracht.

- b. Drücken Sie die PC Card-Auswurftaste nochmals, um die PC Card freizugeben.
- c. Ziehen Sie die Karte <sup>2</sup> aus dem Steckplatz.

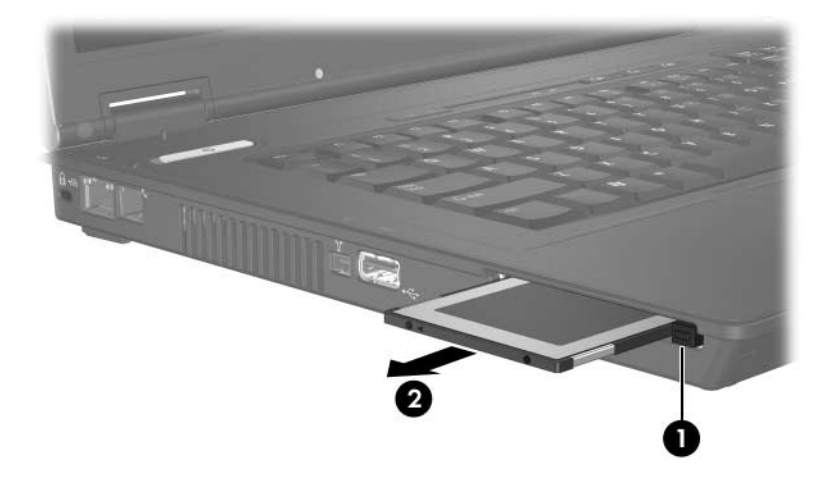

© Copyright 2006 Hewlett-Packard Development Company, L.P.

Hewlett-Packard ("HP") haftet nicht für technische oder redaktionelle Fehler oder Auslassungen in diesem Dokument. Ferner übernimmt sie keine Haftung für Schäden, die direkt oder indirekt auf die Bereitstellung, Leistung und Nutzung dieses Materials zurückzuführen sind. Die Haftung für Schäden aus der Verletzung des Lebens, des Körpers oder der Gesundheit, die auf einer fahrlässigen Pflichtverletzung durch HP oder einer vorsätzlichen oder fahrlässigen Pflichtverletzung eines gesetzlichen Vertreters oder Erfüllungsgehilfen von HP beruhen, bleibt hierdurch unberührt. Ebenso bleibt hierdurch die Haftung für sonstige Schäden, die auf einer grob fahrlässigen Pflichtverletzung durch HP oder auf einer vorsätzlichen oder grob fahrlässigen Pflichtverletzung eines gesetzlichen Vertreters oder Erfüllungsgehilfen von HP beruht, unberührt.

Inhaltliche Änderungen dieses Dokuments behalten wir uns ohne Ankündigung vor. Die Informationen in dieser Veröffentlichung werden ohne Gewähr für ihre Richtigkeit zur Verfügung gestellt. Insbesondere enthalten diese Informationen keinerlei zugesicherte Eigenschaften. Alle sich aus der Verwendung dieser Informationen ergebenden Risiken trägt der Benutzer.

Die Garantien für HP Produkte und Services werden ausschließlich in der entsprechenden, zum Produkt bzw. zum Service gehörigen Garantieerklärung beschrieben. Aus dem vorliegenden Dokument sind keine weiter reichenden Garantieansprüche abzuleiten.

PC Cards Erste Ausgabe, April 2006 Teilenummer des Dokuments: 410776-041